# **Redmine - Feature #5159**

# **Ability to add Non-Member watchers to the watch list**

2010-03-23 18:38 - Jason Trahan

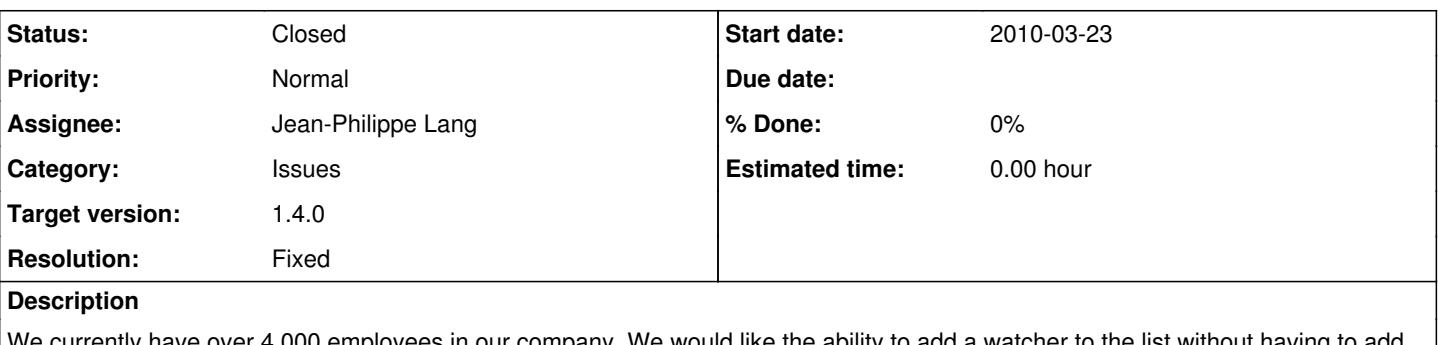

We currently have over 4,000 employees in our company. We would like the ability to add a watcher to the list without having to add them to the actual project. Since there are over 30 projects currently in our system maintaining a watcher list is becoming a nightmare because the project managers are having to constantly add the employees to the reporter list so that they can be added to the watch list.

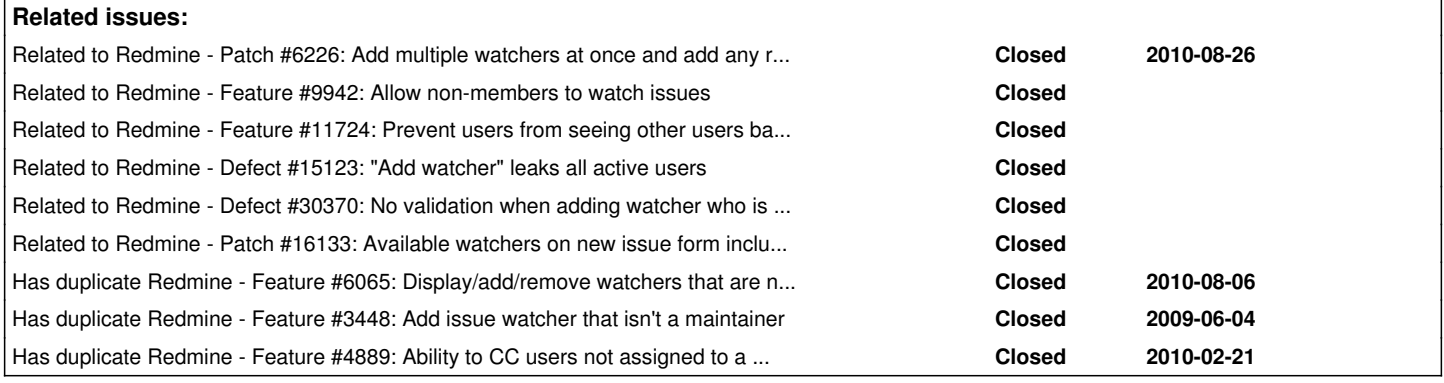

## **Associated revisions**

## **Revision 8592 - 2012-01-09 19:37 - Jean-Philippe Lang**

Ability to add non-member users as watchers (#5159).

## **Revision 9254 - 2012-03-24 13:57 - Jean-Philippe Lang**

Ability to add non-member watchers on issue creation (#5159).

## **Revision 9307 - 2012-04-02 16:33 - Toshi MARUYAMA**

generate i18n "label\_search\_for\_watchers" key (#5159)

## **History**

**#1 - 2010-03-25 14:56 - Jon Lumpkin**

 $+1$ 

## **#2 - 2010-03-25 15:18 - Stephen Fuhry**

+1

## **#3 - 2010-05-14 08:50 - Stanislav German-Evtushenko**

It would be very nice!

## **#4 - 2010-05-14 08:51 - Stanislav German-Evtushenko**

I do workaround at the moment, but it's quite useless:

- 1. Add user to project.
- 2. Add him as watcher.
- 3. Remove user from project.

#### **#5 - 2010-05-14 17:28 - Arnaud Martel**

I did a quick patch to fix this on my server. I'm pretty sure that Jean-Philippe and Eric will have a nicer solution but, in the meantime, this one works

for me...

First, edit the file app/views/watchers/\_watchers.rhtml and insert the following text at line 21:

```
<% if @project.is_public? %>
<br>>>>> email: <%= text_field 'email_watcher', :size => 80 %
<% end %>
```
#### you should have something like:

```
...
<p><%= f.select :user_id, (watched.addable_watcher_users.collect {|m| [m.name, m.id]}), :prompt => true %>
<% if @project.is_public? %>
<br>or email: <%= text_field 'email_watcher', :size => 80 %>
<% end %>
<%= submit_tag l(:button_add) %>
...
```
Next, edit the file app/controllers/watchers\_controller.rb and insert the following text at the start of the **new** function (line 40):

```
    if params[:email_watcher]
             wuser = User.find_by_mail(params[:email_watcher][:size80])
             if wuser
                 params[:watcher][:user_id] = wuser.id
             else
                 raise
             end
        end
```
you should have something like:

```
...
    def new
        if params[:email_watcher]
             wuser = User.find_by_mail(params[:email_watcher][:size80])
             if wuser
                 params[:watcher][:user_id] = wuser.id
             else
                 raise
             end
        end
        @watcher = Watcher.new(params[:watcher])
...
```
Final step: restart your web server and it should work as you like...

#### **#6 - 2010-07-23 21:27 - Enrique Delgado**

+1

Aranaud: Okay so if I understand correctly, with your patch you can add a watcher based on the email, as long as that email matches a redmine user? How about any email address? More like a "CC" field? Maybe Jean-Philippe and Eric can consider this functionality...

## **#7 - 2010-07-24 01:25 - Arnaud Martel**

You're right: with my patch, emails have to match a redmine user. As you have seen, redmine cc\_addresses plugin seems to be a better choice for you...

## **#8 - 2010-09-13 20:38 - Eric Seigne**

Did you see [#6226](https://www.redmine.org/issues/6226) ?

#### **#9 - 2012-01-09 19:41 - Jean-Philippe Lang**

- *File add\_watchers.png added*
- *Status changed from New to Closed*
- *Assignee set to Jean-Philippe Lang*
- *Target version set to 1.4.0*
- *Resolution set to Fixed*

#### Feature added in [r8592](https://www.redmine.org/projects/redmine/repository/svn/revisions/8592)

Watchers can now be added via a dialog box. It displays project members by default and you can use the search field to search for other users. Multiple users can be added at the same time.

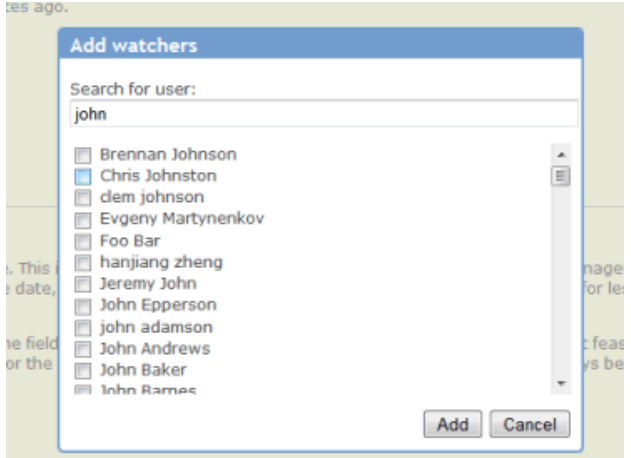

## **#10 - 2012-01-09 21:43 - Jason Trahan**

Thank you very much. This will be a tremendous help.

## **#11 - 2012-03-11 15:34 - Jason Trahan**

*- Status changed from Closed to Reopened*

It appears I can only add the watchers after the ticket is created. It would be nice to be able to add them at the time of ticket creation.

#### **#12 - 2012-03-12 23:58 - Terence Mill**

+1 to add groups as well

#### **#13 - 2012-03-18 02:40 - Mischa The Evil**

Jason Trahan wrote:

It appears I can only add the watchers after the ticket is created. It would be nice to be able to add them at the time of ticket creation.

See related issue [#9500](https://www.redmine.org/issues/9500)[#note-3.](www.redmine.org/issues/9500#note-3)

## **#14 - 2012-03-24 13:57 - Jean-Philippe Lang**

*- Status changed from Reopened to Closed*

Jason Trahan wrote:

It appears I can only add the watchers after the ticket is created. It would be nice to be able to add them at the time of ticket creation.

Added in [r9254](https://www.redmine.org/projects/redmine/repository/svn/revisions/9254).

#### **#15 - 2012-07-23 19:02 - Fernando Hartmann**

I don't understood how this work !

- Added one watcher user to a issue in with no permission on that project.
- Posted some update to a issue

#### Results:

- Users registered to that project received a email notification
- Other watcher user didn't received nothing
- User with no perms on the project didn't have access to a issue

How this feature is supposed to work ? Is there some docs about this ?

## **#16 - 2012-08-28 10:08 - Maxim Kim**

This change caused a major problems at least for us.

We let our customers to add new issues and watchers. And now our customers can see other customer names, which is inacceptable! Could you please add asap setting to switch off this feature.

My personal opinion is that right solution was to add permission "can be non-member watcher" as someone suggested earlier.

## **#17 - 2012-08-28 16:14 - Enrique Delgado**

Arnaud Martel wrote:

You're right: with my patch, emails have to match a redmine user. As you have seen, redmine cc addresses plugin seems to be a better choice for you...

Just as a follow up: thanks Arnaud, I did end up going the redmine\_cc\_addresses route. I also like the new feature. Maybe to ease Maxim's concerns, some permissions need to be established so that some projects allow watchers from non-members, while some projects do not.

Thanks all for all your fine work.

#### **#18 - 2013-08-22 11:14 - Daniel Hochman**

We are running BitNami Redmine 2.3.1 and I am not able to see users in the watchers list unless they are a member of the project. The Projects are "public" so these users have access. We are using the "Watchers Textinput plugin" - is that causing this issue? Before using that plugin, we had a long list of checkboxes.

#### **#19 - 2013-10-14 10:24 - Toshi MARUYAMA**

*- Related to Defect #15123: "Add watcher" leaks all active users added*

#### **#20 - 2013-12-07 22:37 - Beni Bilme**

We are using bitnami redmine stack for redmine 2.3.3, and watchers function is not working unless the watcher is project member.

## **#21 - 2013-12-08 09:38 - Toshi MARUYAMA**

Beni Bilme wrote:

We are using bitnami redmine stack for redmine 2.3.3, and watchers function is not working unless the watcher is project member.

You need to search in text box.

#### **#22 - 2013-12-08 09:41 - Daniel Hochman**

No, this is a bug. I am having the same issue as Beni and we are no longer on bitnami stack. This issue needs to be re-opened as a bug. You cannot add watchers who are not members of the project after issue creation.

## **#23 - 2013-12-08 10:12 - Toshi MARUYAMA**

Daniel Hochman wrote:

No, this is a bug. I am having the same issue as Beni and we are no longer on bitnami stack. This issue needs to be re-opened as a bug. You cannot add watchers who are not members of the project after issue creation.

If it is on only bitnami, please contact bitnami.

If it is on clean Redmine, do not re-open this issue, create new issue.

### **#24 - 2013-12-08 10:17 - Daniel Hochman**

OK thanks. Filed [#15622](https://www.redmine.org/issues/15622)

## **#25 - 2015-10-04 11:03 - Go MAEDA**

*- Has duplicate Feature #4889: Ability to CC users not assigned to a project, but with project view rights added*

## **#26 - 2019-01-23 01:55 - Go MAEDA**

*- Related to Defect #30370: No validation when adding watcher who is not in this project added*

#### **#27 - 2020-02-06 01:32 - Go MAEDA**

*- Related to Patch #16133: Available watchers on new issue form include users who cannot even view issues added*

**Files**

*2024-04-26 5/5*